## **Web aplikacija za praćenje uspjeha studenata na određenom predmetu**

**Glavaš, Lucija**

**Undergraduate thesis / Završni rad**

**2018**

*Degree Grantor / Ustanova koja je dodijelila akademski / stručni stupanj:* **Josip Juraj Strossmayer University of Osijek, Faculty of Electrical Engineering, Computer Science and Information Technology Osijek / Sveučilište Josipa Jurja Strossmayera u Osijeku, Fakultet elektrotehnike, računarstva i informacijskih tehnologija Osijek**

*Permanent link / Trajna poveznica:* <https://urn.nsk.hr/urn:nbn:hr:200:481398>

*Rights / Prava:* [In copyright](http://rightsstatements.org/vocab/InC/1.0/) / [Zaštićeno autorskim pravom.](http://rightsstatements.org/vocab/InC/1.0/)

*Download date / Datum preuzimanja:* **2024-12-24**

*Repository / Repozitorij:*

[Faculty of Electrical Engineering, Computer Science](https://repozitorij.etfos.hr) [and Information Technology Osijek](https://repozitorij.etfos.hr)

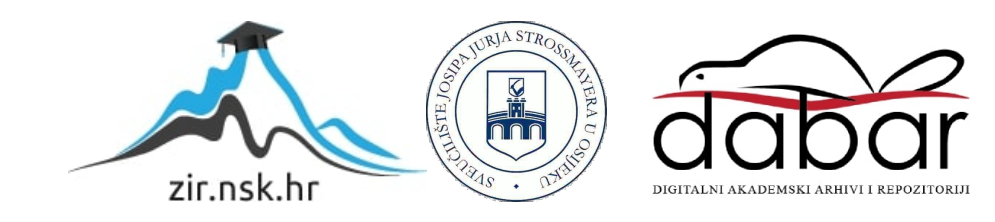

## **SVEUČILIŠTE JOSIPA JURJA STROSSMAYERA U OSIJEKU FAKULTET ELEKTROTEHNIKE, RAČUNARSTVA I INFORMACIJSKIH TEHNOLOGIJA**

**Stručni studij**

# **WEB APLIKACIJA ZA PRAĆENJE USPJEHA STUDENATA NA ODREĐENOM PREDMETU**

**Završni rad**

**Lucija Glavaš**

**Osijek, 2018.**

## Sadržaj

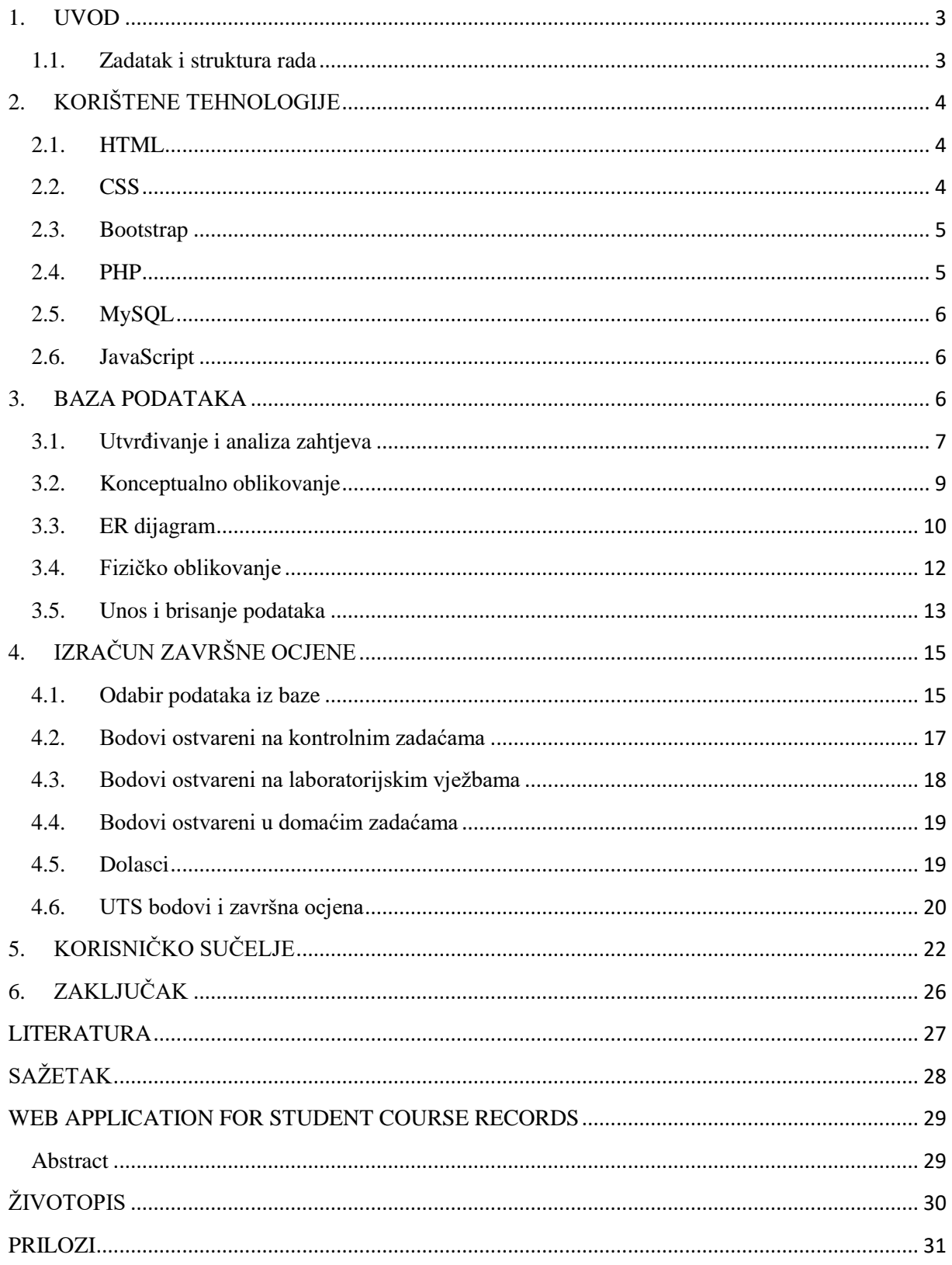

## <span id="page-3-0"></span>**1. UVOD**

Cilj ovog završnog rada dizajnirati je i razviti web aplikaciju koja će omogućiti praćenje uspjeha studenata na predmetima (kolegijima). Aplikacija mora omogućiti unos podataka o studentima, kolegijima, kriterijima ocjenjivanja i uspjesima svih studenata te prikaz tih podataka na korisničkom sučelju. Sučelje mora biti pregledno i pružati informacije relevantne za korisnika. Za izradu ove web aplikacije korištene su tehnologije: HTML5, CSS3, Bootstrap, PHP, MySQL i JavaScript. U radu su detaljno opisani pojedini dijelovi aplikacije, njihova funkcionalnost, specifične funkcije korištene za njihovu izradu i načini na koje funkcije manipuliraju podacima. U prvom će dijelu rada biti opisana svaka tehnologija i način na koji je primijenjena u aplikaciji. U drugom dijelu rada biti će prikazana konkretna izvedba aplikacije, tj. dijelovi koda koji čine njenu funkcionalnost.

### <span id="page-3-1"></span>**1.1. Zadatak i struktura rada**

Važan dio ovog rada podešavanje je baze podataka i njena optimizacija na konkretnom web serveru. Za rad je korišten Linux server. Baza podataka kreirana je na MySQL-u. Pristup bazi podataka i njenoj manipulaciji ima samo administrator sustava.

## <span id="page-4-0"></span>**2. KORIŠTENE TEHNOLOGIJE**

Za izradu ove web aplikacije korištene su sljedeće tehnologije: HTML5, CSS3, Bootstrap, PHP, MySQL i JavaScript. U sljedećih ću nekoliko poglavlja opisati navedene tehnologije i njihovu primjenu u radu.

## <span id="page-4-1"></span>**2.1. HTML**

HTML (engl. *Hyper Text Markup Language*) prezentacijski je jezik koji se koristi za izradu we stranica. HTML-om oblikuje se struktura stranice, njen sadržaj i konstrukcija te se stvaraju hiperveze. Hiperveze, tj. poveznice unutar HTML dokumenta, čine hijerarhijsku strukturu web stranice i na taj način određuju koji korisnik doživljava njen sadržaj i na koji način. HTML vrlo je jednostavan za korištenje i lako se uči pa je njegova prihvaćenost iznimno velika. HTML je danas najrašireniji jezik za izradu web stranica i web aplikacija. Temeljna je zadaća HTML-a dati pregledniku uputu o prikazu sadržaja stranice, a da pri tome stranica izgleda jednako na svim računalima, web preglednicima i operacijskim sustavima.

Osnovni su element svake web stranice napisane na HTML-u oznake (engl. *tags*). Oznake opisuju kako će se nešto prikazivati na stranici. Prilikom izrade ove aplikacije bilo je važno koristiti odgovarajuće oznake kako bi konstrukcija stanice bila smislena i kako bi se svi elementi pravilno prikazivali. Za konstrukciju većih dijelova stranice korištena je oznaka *div* (engl. *divison*). Pomoću te oznake pojedini dijelovi koda lako se grupiraju u skupine i na taj način tvore izgled stranice. Još jedna bitna oznaka korištena u ovome radu je *form*. Ta se oznaka koristi za stvaranje obrazaca koji korisniku omogućuju unos podataka. S obzirom na to da je jedna od glavnih funckionalnosti ove aplikacije unos podataka u bazu, bilo je vrlo važno napraviti smislene i praktične forme koje će olakšati rad s aplikacijom.

### <span id="page-4-2"></span>**2.2. CSS**

CSS (engl. *Cascading Style Sheets*) jezik je kojim se vrši stiliziranje dokumenta napisanog u HTML-u. U početku se prilikom izrade web stranica koristio samo HTML, ali razvojem tehnologije i Interneta brzo se stvorila potreba za jezikom koji će riješiti problem stilske ograničenosti i omogućiti manipulaciju prikaza elemenata stranice. CSS omogućio je prikaz web stranica na uređajima različitih zaslona, što je jako važno u današnje vrijeme kada su web stranice dostupne na računalima, prijenosnim računalima, mobilnim uređajima i pločastim uređajima. Naredbama CSS-a elementi web stranice prilagođavaju se zaslonima i prikazuju na način što ugodniji ljudskom oku.

Prilikom izrade ove aplikacije bilo je važno omogućiti njen prikaz na svim uređajima. Naime, svrha ove aplikacije pružanje je detaljnog uvida u uspjeh studenta na određenim kolegijima. To znači da student u bilo kojem trenutku i s bilo kojeg uređaja mora imati uvid u svoje bodove, izostanke i ostale kriterije koji utječu na njegovu ocjenu. Tu je također bilo važno voditi računa o preglednosti. Pomoću CSS-a stvorena je stilski jednostavna, ali vrlo pregledna web aplikacija modernog dizajna, jednostavna za korištenje.

### <span id="page-5-0"></span>**2.3. Bootstrap**

Bootstrap je okvir za dizajniranje web stranica i web aplikacija. Sadrži predefinirane predloške napisane u HTML-u i CSS-u. Predlošci sadrže komponente korisničkog sučelja kao što su tipografski elementi, gumbovi, navigacijske trake itd. Predlošci se vrlo jednostavno implementiraju na stranicu i tako olakšavaju i ubrzavaju njen razvoj. Jedna od glavnih funkcionalnosti Bootstrap-a, i razlog zbog kojega je korišten u izradi ove aplikacije, pružanje je sustava rešetki.

Sustav rešetki omogućuje skaliranje elemenata stranice na uređajima različitih dimenzija. Svojim je svojstvima ubrzao izradu aplikacije jer nije bilo potrebno samostalno kreirati mrežu; korištenjem klasa CSS-a kreirana je mreža prilagodljiva različitim zaslonima.

### <span id="page-5-1"></span>**2.4. PHP**

PHP (engl. *PHP: Hypertext Preprocessor*) programski je jezik namijenjen programiranju dinamičkih web stranica. Koristi se za izvršavanje skripti na serverskoj strani. To znači da izvrši neku radnju na serveru, a korinsik ima dojam da se radnja izvršila u njegovom

pregledniku. Web stranica koju korisnik vidi u pregledniku rezultat je rada PHP-a na serveru.

Za izradu ove web aplikacije korišten je PHP kako bi se omogućilo dodavanje, mijenjanje i prikazivanje podataka upisanih u bazu. Podatke u bazu upisuju administratori, a korisnici ih mogu samo pregledati. Podaci se odnose na osnovne informacije o studentima (ime, prezime, JMBAG), osnovne informacije o kolegijima (naziv kolegija, broj predavanja itd.) i kriterije ocjenjivanja pomoću kojih sustav računa ocjenu, tj. uspjeh studenta na kolegiju.

### <span id="page-6-0"></span>**2.5. MySQL**

MySQL (engl. *My Structured Query Language*) sustav je za upravljanje bazom podataka. MySQL baza optimizirana je kako bi bila brza i funkcionalna. Vrlo je stabilna i ima dobro definirane module te podržava PHP. MySQL baze idealne su za pohranu većeg broja podataka. Omogućavaju jednostavno dodijeljivanje prava pristupa i zbog toga je MySQL korišten pri izradi ove aplikacije.

### <span id="page-6-1"></span>**2.6. JavaScript**

JavaScript programski je jezik koji se izvršava u pregledniku na strani korisnika. Zajedno s HTML-om i CSS-om čini skup osnovnih tehnologija za razvoj web stranica. Omogućuje kreiranje interaktivnih web stranica. Ugrađen je u sve web preglednike tako da se može koristiti bez instalacije dodataka.

U ovoj je web aplikaciji JavaScript korišten za potrebe kreiranja navigacijske trake i skočnih prozora.

### <span id="page-6-2"></span>**3. BAZA PODATAKA**

Baza podataka (engl. *database*) organizirana je zbirka podataka pohranjena na sustavan način. Sadrži sheme, tablice, upite, poglede i druge objekte koji omogućuju upravljanje podacima. Baza omogućuje definiciju, kreiranje, unos, dohvaćanje i ažuriranje podataka koji su u nju upisani.

Svaka je baza podataka izgrađena pomoću tablica. Tablice se sastoje od atributa i entiteta. Entitet tablice jest pojam o kojem se skupljaju podaci. Entitet sadrži određene atribute koji ga opisuju. Baze podataka uglavnom se sastoje od više tablica koje su međusobno povezane. Veza se uspostavlja između dva ili više entiteta. Takve baze podataka koje se sastoje od skupa povezanih tablica (relacija) nazivaju se relacijske baze podataka.

Za potrebe ove web aplikacije kreirana je jedna takva baza. Svaka cjelina aplikacije ima svoju funkciju i za rad su joj potrebni različiti podaci pa je sukladno tome napravljeno nekoliko tablica koje su međusobno smisleno povezane. Ovakav relacijski model baze vrlo je popularan jer olakšava unos, pretragu i održavanje sustava. U sljedećih ću nekoliko poglavlja dati uvid u bazu podataka kreiranu za potrebe ovoga rada.

## <span id="page-7-0"></span>**3.1. Utvrđivanje i analiza zahtjeva**

Podaci koji se skupljaju u bazu odnose se na osnovne informacije o studentima, profesorima i kolegijima.

Za svakog studenta bitno je definirati njegov JMBAG, ime, prezime i status (redovni ili izvanredni). Studenti se upisuju na kolegije i istovremeno mogu biti upisani na više kolegija.

Za svakog je profesora bitno navesti njegovo ime i prezime (s titulom), matični broj znanstvenika, njegovu funkciju (docent, predavač, asistent itd.), katedru na kojoj se nalazi, kontakt (adresu e-pošte) i lozinku koju koristi za prijavu u sutav te ga je potrebno dodati na kolegije. Profesor može biti na više kolegija istovremeno.

Za kolegije je bitno upisati naziv, oznaku, studij na kojem se nalaze, semestar u kojem se polažu, broj ECTS bodva i kriterije ocjenjivanja. Kriteriji se odnose na ukupan broj predavanja, laboratorijskih vježbi, broj ostvarivih bodova itd.

Podatke o studentima, profesorima i kolegijima ispunjava super-administrator sustava.

Super-administrator osoba je (npr. zaposlenik referade) koja u sustav unosi studente, profesore, definira kolegije, dodijeljuje profesore na kolegije i na njih upisuje studente. Super-administrator ima najveća prava pristupa podacima. Ono što super-administator unese u sustav niti jedan drugi korisnik ne može mijenjati ili brisati.

Administratora sustava može biti više. To su profesori koje je super-administator dodao u sustav i dodijelio im neki kolegij. Administatori mogu voditi evidenciju o studentima za one kolegije na koje su dodijeljeni i za one studente koji su upisani na te kolegije, ali ne mogu mijenjati ostale podatke o kolegijima ili studentima.

Analizom specifikacija mogu se uočiti dolje navedeni entiteti, atributi i veze.

Entiteti su:

- studenti, studenti\_status, studenti\_upisani\_kol,
- profesori, profesori\_titule, profesori\_funkcije, profesori\_dod\_kol,
- kolegiji, studiji, kolegij\_kriterij\_pr, kolegij\_kriterij\_av, kolegij\_kriterij\_lv, kolegij\_kriterij\_dz, kolegij\_kriterij\_kz, kolegij\_kriterij\_ispit, evidencija\_pr, evidencija\_av, evidencija\_lv, evidencija\_dz, evidencija\_kz i evidencija\_ispit.

Atributi za entitet:

- *studenti* su: id, jmbag, ime, prezime, status\_stud\_id;
- *studenti\_status* su: id, naziv;
- *studenti\_upisani\_kol* su: id, student\_id, kolegij\_id;
- *profesori* su: id, maticni br, titula id, ime, prezime, funkcija id, kontakt, lozinka;
- *profesori\_titule* su: id, naziv;
- *profesori\_funkcije* su: id, naziv;
- *profesori dod kol* su: id, profesor id, kolegij id;
- *kolegiji* su: id, oznaka, naziv, studij id, semestar, ects;
- *studiji* su: id, naziv;
- *kolegij kriterij pr* su: id, kolegij id, br pr;
- *kolegij\_kriterij\_av* su: id, kolegij\_id, br\_av;
- *kolegij kriterij lv* su: id, kolegij id, br lv, max bod lv;
- *kolegij kriterij dz* su: id, kolegij id, br dz, max bod dz, min bod dz;
- *kolegij\_kriterij\_kz* su: id, kolegij\_id, max\_bod\_kz1, max\_bod\_kz2;
- *kolegij\_kriterij\_ispit* su: id, kolegij\_id, max\_bod;
- *evidencija\_pr* su: id, student\_id, kolegij\_id, pr, dolazak;
- *evidencija\_av* su: id, student\_id, kolegij\_id, av, dolazak;
- *evidencija\_lv* su: id, student\_id, kolegij\_id, bodovi, lv, dolazak;
- *evidencija\_dz* su: id, student\_id, kolegij\_id, dz\_bodovi;
- *evidencija\_kz* su: id, student\_id, kolegij\_id, bodovi\_kz1, bodovi\_kz2;
- *evidencija\_ispit* su: id, student\_id, kolegij\_id, bodovi.

Veze se nalaze između:

- *studenti* i *studenti\_status*,
- *studenti\_upisani\_kol*, *studenti* i *kolegiji*,
- *profesori* i *profesori\_titule*,
- *profesori* i *profesori\_funkcije*,
- *profesori\_dod\_kol*, *profesori* i *kolegiji*,
- *kolegiji* i *studiji*,
- *kolegiji* i *profesori*,
- *kolegij\_kriterij\_pr* i *kolegiji*,
- *kolegij\_kriterij\_av* i *kolegiji*,
- *kolegij\_kriterij\_lv* i *kolegiji*,
- *kolegij\_kriterij\_dz* i *kolegiji*,
- *kolegij\_kriterij\_kz* i *kolegiji*,
- *kolegij\_kriterij\_ispit* i *kolegiji*,
- *evidencija\_pr*, *studenti* i *kolegiji*,
- *evidencija\_av*, *studenti* i *kolegiji*,
- *evidencija\_lv*, *studenti* i *kolegiji*,
- *evidencija\_dz*, *studenti* i *kolegiji*,
- *evidencija\_kz*, *studenti* i *kolegiji*,
- *evidencija\_ispit*, *studenti* i *kolegiji*.

## <span id="page-9-0"></span>**3.2. Konceptualno oblikovanje**

Na osnovu analize specifikacije dobiveni su podaci prikazani u *Tablici 3.2.1*. Tablica sadrži popis entiteta i veza između njih, odgovarajuće funkcionalnosti veza i pripadne atribute. Podvučeni atributi u *Tablici 3.2.1.* predstavljaju kandidate za ključ.

**Tab. 3.2.1.** Pripadni atributi entiteta/veza baze podataka

| <b>ENTITET/VEZA</b> | <b>ATRIBUT</b>                          |
|---------------------|-----------------------------------------|
| studenti            | id, jmbag, ime, prezime, status_stud_id |

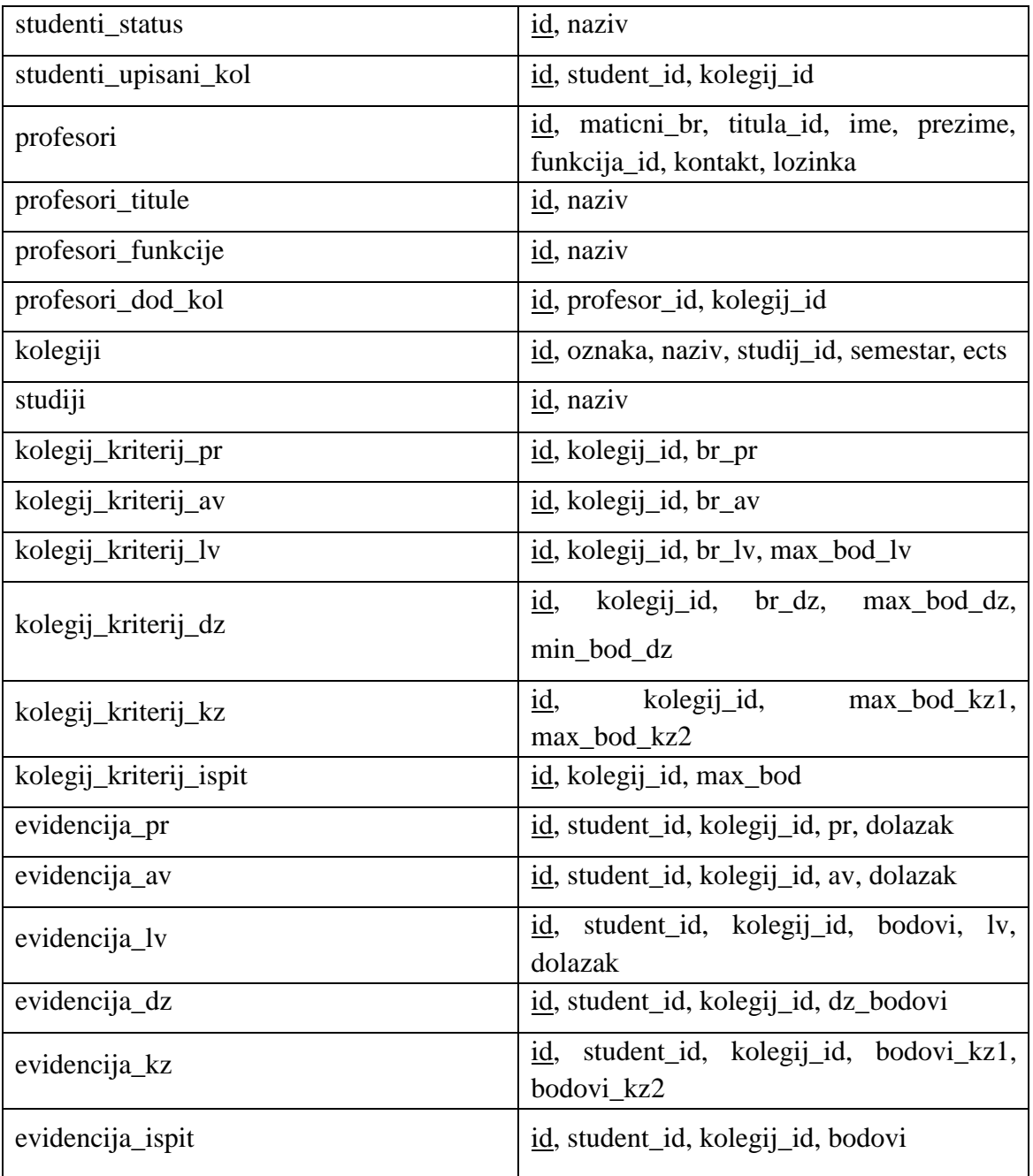

## <span id="page-10-0"></span>**3.3. ER dijagram**

Prevođenjem konceptualnog modela (*Tablica 3.2.1.*) u relacijski model dobivena je relacijska shema baze podataka. Baza je prikazana ER dijagramom na *Slici 3.3.1*.

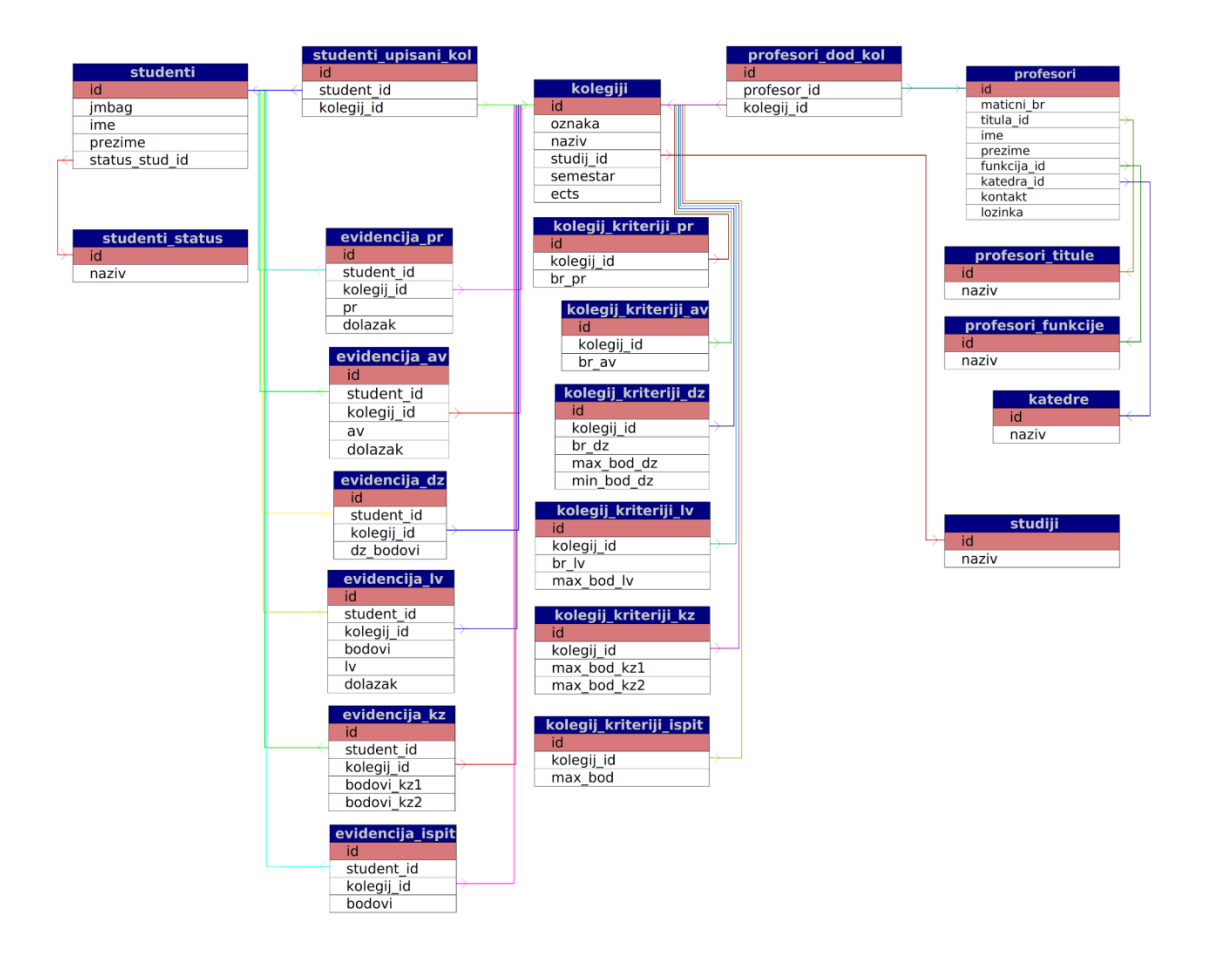

**Sl. 3.3.1.** ER dijagram

## <span id="page-12-0"></span>**3.4. Fizičko oblikovanje**

Fizička shema baze podataka ostvarena je SQL naredbama za implementaciju. Stvaranje veza između tablica prikazano je u prikazu *Programskog koda 3.4.1.* i *3.4.2*. Zbog složenosti baze podataka i preglednosti ovog rada, fizičko oblikovanje baze podataka demonstrirano je samo na tablicama *kolegiji* i *kolegij\_kritrij\_pr*.

**Programski kod 3.4.1.** Fizičko oblikovanje baze podataka – tablice *kolegiji* i *kolegij\_kriterij\_pr*

```
CREATE TABLE IF NOT EXISTS `kolegiji` (
  `id` int(11) NOT NULL,
 `oznaka` varchar(10) COLLATE utf8_unicode_ci NOT NULL,
 `naziv` varchar(50) COLLATE utf8_unicode_ci NOT NULL,
 `studij_id` int(11) NOT NULL,
 `semestar` int(11) NOT NULL,
 `ects` decimal(3,1) NOT NULL,
`nositelj_id` int(11) NOT NULL,
 `br_upisanih_stud` int(11) NOT NULL
);
ALTER TABLE `kolegiji`
 ADD PRIMARY KEY (`id`), ADD UNIQUE KEY `oznaka` (`oznaka`), ADD KEY 
`kolegiji_studij_id_foreign` (`studij_id`), ADD KEY `kolegiji_nositelj_id_foreign` 
(`nositelj_id`);
CREATE TABLE IF NOT EXISTS `kolegij_kriteriji_pr` (
 `id` int(11) NOT NULL,
 `kolegij_id` int(11) NOT NULL,
 `br_pr` int(11) NOT NULL
);
```
ALTER TABLE `kolegij\_kriteriji\_pr` ADD PRIMARY KEY (`id`), ADD KEY `kolegij kriteriji pr kolegij id foreign` (`kolegij id`);

ALTER TABLE `kolegij\_kriteriji\_pr` ADD CONSTRAINT `kolegij\_kriteriji\_pr\_kolegij\_id\_foreign` FOREIGN KEY (`kolegij\_id`) REFERENCES `kolegiji` (`id`) ON DELETE CASCADE;

## <span id="page-13-0"></span>**3.5. Unos i brisanje podataka**

Unos i brisanje podataka u bazu može izvršavati samo super-administrator sustava preko korisničkog sučelja aplikacije. Unos i brisanje podataka prikazani su u prikazu *Programskog koda 3.5.1.* i *3.5.2*. Zbog složenosti baze podataka i preglednosti ovog rada fizičko oblikovanje baze podataka demonstrirano je samo na tablici *kolegiji*.

#### **Programski kod 3.5.1.** Unos podataka u tablicu *kolegiji*

```
\langle?php
  include('../../../database/db-connect.php');
 $oznaka = $ POST['oznaka'];
 $naziv = $POST['naziv'];
 $studij = $\_POST['studij_id'];
 \Ssemestar = \S POST['semestar'];
 \text{Sects} = \text{S} \text{POST}['ects'];
 \text{5}nositelj = \text{5}_POST['nositelj_id'];
  $query = $conn->prepare("INSERT INTO kolegiji (oznaka, naziv, studij_id, semestar, 
ects, nositelj id) VALUES (?, ?, ?, ?, ?, ?)");
  $query->bind_param('ssiidi', $oznaka, $naziv, $studij, $semestar, $ects, $nositelj);
  $query->execute();
  mysqli_close($conn);
?>
```

```
 include('../../database/db-connect.php');
```

```
$id = $_{\text{GET}}['id'];
```
<?php

```
 $query = $conn->prepare("DELETE FROM kolegiji WHERE id = ?");
 $query->bind_param('i', $id);
```
\$query->execute();

mysqli\_close(\$conn);

```
 $host=$_SERVER["HTTP_HOST"];
 $path=rtrim(dirname($_SERVER["PHP_SELF"]), "/\\");
 header("Location: http://$host$path/");
 exit;
```
?>

## <span id="page-15-0"></span>**4. IZRAČUN ZAVRŠNE OCJENE**

Kada super-administrator u sustav unese sve potrebne profesore, studente i kolegije, administratori mogu unositi evidenciju. Podatke unose za svakog studenta posebno, ovisno o tome na koji su kolegij dodijeljeni. Student svoj uspjeh na kolegiju može pregledati unosom svog JMBAG-a na početnoj stranici aplikacije.

Unosi se broj predavanja i auditornih vježbi na kojima je student bio prisutan, koliko je bodova ostvario na pojedinoj laboratorijskoj vježbi i je li bio na vježbi, koliko je bodova ostvario na domaćim zadaćama, koliko je bodova ostvario na kontrolnim zadaćama (kolokvijima) i koliko je bodova ostvario na ispitu. Bodovi s ispita unose se samo ako student nije ostvario dovoljan broj bodova na kolokvijima.

Kada se unesu svi potrebni podaci, administrator na svom sučelju ima tablicu s pregledom evidencije za svaki kolegij na koji je dodijeljen. U tablici se računa konačni prijedlog ocjene kolegija za svakoga studenta. Ocjena se računa prema *Okviru kriterija ocjenjivanja studenata FERIT-a za 2016. i 2017. godinu*. Kao pomoć pri sastavljaju funkcija i uvjeta za pojedinu ocjenu korištene su i tablice s evidencijom ocjena kolegija: Baze podataka (stručni studij) za 2015. godinu i Objektno orijentirano programiranje (stručni studij) za 2016. godinu. Okvir za ocjenjivanje i tablice s evidencijom dodane su kao reference u poglavlje *Prilozi* na kraju ovog rada.

### <span id="page-15-1"></span>**4.1. Odabir podataka iz baze**

Za izračun ocjena svakoga studenta aplikacija mora pročitati podatke upisane u bazu, izračunati ocjenu i ispisati ju na zaslonu. Tablice koje se pri tome koriste su: *studenti* i *studenti\_upisani\_kol* kako bismo mogli provjeriti jesu li studenti upisani na kolegij za koji se računa uspjeh; *kolegij\_kriteriji\_pr, kolegij\_kriteriji\_av, kolegij\_kriteriji\_kz*, *kolegij\_kriteriji\_lv, kolegij\_kriteriji\_dz* i *kolegij\_kriteriji\_ispit* kako bismo dobili podatke o kriterijima bodovanju na kolegiju; *evidencija\_pr, evidencija\_av, evidencija\_kz*, *evidencija\_lv, evidencija\_dz* i *evidencija\_ispit* kako bismo dobili informaciju o ostvarenim bodovima. Za odabir tih podataka iz tablice korištena je *select* naredba prikazana u *Programskom kodu 4.1.1*.

**Programski kod 4.1.1.** SELECT naredba za dohvaćanje kriterija i evidencije bodova kolegija

"SELECT s.\*, suk.student\_id AS suk\_stud,

k\_kz.max\_bod\_kz1 AS kz1\_max, k\_kz.max\_bod\_kz2 AS kz2\_max,

e\_kz.bodovi\_kz1 AS e\_kz\_bodovi\_kz\_1, e\_kz.bodovi\_kz2 AS e\_kz\_bodovi\_kz\_2,

k lv.br lv AS br\_lv, k\_lv.max\_bod\_lv AS max\_bod\_lv,

k\_dz.br\_dz AS br\_dz, k\_dz.max\_bod\_dz AS max\_bod\_dz,

k pr.br pr AS br pr,

k\_av.br\_av AS br\_av,

k\_is.max\_bod AS ispit\_max\_bod

FROM studenti s, studenti upisani kol suk, kolegij kriteriji kz k kz, evidencija kz e\_kz, kolegij\_kriteriji\_lv k\_lv, kolegij\_kriteriji\_dz k\_dz, kolegij\_kriteriji\_pr k\_pr, kolegij kriteriji av k av, kolegij kriteriji ispit k is

WHERE s.id = suk.student id AND suk.kolegij id =  $\kappa$ kolegijID AND k kz.kolegij id =  $\kappa$ kolegijID AND e kz.kolegij id =  $\kappa$ kolegijID AND e\_kz.student\_id = suk.student\_id AND k\_lv.kolegij\_id = \$kolegijID AND k\_dz.kolegij\_id = \$kolegijID AND k\_pr.kolegij\_id = \$kolegijID AND  $k$ <sub>\_av</sub>.kolegij\_id = \$kolegijID AND k\_is.kolegij\_id = \$kolegijID

ORDER BY prezime ASC

 $\mathbf{u}$ 

## <span id="page-17-0"></span>**4.2. Bodovi ostvareni na kontrolnim zadaćama**

Kada su iz baze dohvaćeni svi potrebi podaci, mogu se provjeravati kriteriji. Prvi izračunat kriterij odnosi se na bodove ostvarene u kontolim zadaćama. Kako bi uspješno položio kolegij, student mora ostvariti između 20% i 50% bodova iz svake kontrolne zadaće pojedinačno i mora imati najmanje 50% bodova komulativno. Ako student nije zadovoljio uvjet na kontrolnim zadaćama, mora položiti pismeni ispit s najmanje 50% ostvarenih bodova.

Za izračun ukupnog broja bodova ostvarenih na kontrolnim zadaćama koristi se funkcija prikazana u *Programskom kodu 4.2.1.*

**Programski kod 4.2.1.** Funkcija koja računa ukupan broj bodova ostvaren na kontrolnim zadaćama i ispitu

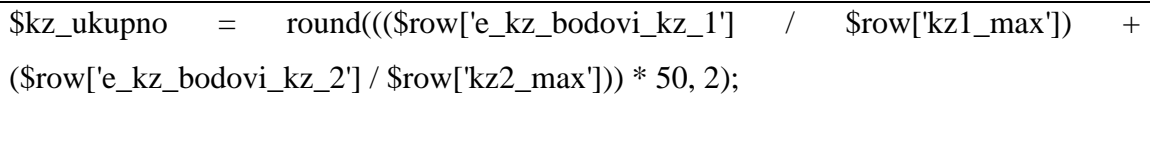

 $\frac{\sin pt}{\sin pt}$  where  $\frac{\sin pt}{\cos 2}$  = round(( $\frac{\sin pt}{\cos 2}$ );  $\frac{\cos pt}{\cos 2}$  = round( $\frac{\sin pt}{\cos 2}$ );

Dakle, ako je student iz prve kontrolne zadaće ostvario 39 od 40 bodova, a iz druge 26 od 30, iz toga je vidljivo da ima ukupno 92.08% bodova i da je zadovoljio uvjet.

Ako je, naime, student u prvoj kontrolnoj zadaći ostvario 8 od 40 bodova, a u drugoj 0 od 30, to znači da je student zadovoljio uvjet na prvoj kontrolnoj zadaći, ali nije na drugoj te da ima ukupno 10% bodova pa mora izaći na pismeni ispit.

## <span id="page-18-0"></span>**4.3. Bodovi ostvareni na laboratorijskim vježbama**

Kod laboratorijskih je vjžebi potrebno izračunati broj bodova koje je student ostvario. Funkcija koja računa broj bodova ostvaren na laboratorijskim vježbama prikazana je u *Programskom kodu 4.3.1*.

**Programski kod 4.3.1.** Funkcija koja računa ukupan broj bodova ostvaren na laboratorijskim vježbama

\$result\_lv = mysqli\_query(\$conn, "SELECT SUM(bodovi) AS lv\_bodovi FROM evidencija\_lv e\_lv WHERE e\_lv.kolegij\_id =  $\kappa$ kolegijID AND e\_lv.student\_id = ". \$row['suk\_stud']);

 $$row_l v = mysqli_fetch_array($result_l v);$ 

 $$lv$  ukupno = round((\$row\_lv['lv\_bodovi'] / \$row['max\_bod\_lv']) \* 100, 2);

Iz tablice vidimo da aplikacija prvo u varijablu *result\_lv* naredbom *SUM* sprema zbroj bodova ostvarenih na svakoj laboratorijskoj vježbi, a zatim u varijablu *lv\_ukupno* sprema ukupan broj bodova ostvaren na vježbama. Varijabla *lv\_bodovi* predstavlja zbroj bodova iz vježbi, a varijabla *max\_bod\_lv* predstavlja maksimalan ostvariv broj bodova. Rezultat se zatim množi sa sto kako bi se dobio postotak, a funkcija *round* zaokružuje rezultat na dvije decimale.

## <span id="page-19-0"></span>**4.4. Bodovi ostvareni u domaćim zadaćama**

Tijekom semestra studenti su u mogućnosti ostvariti dodatne bodove u vidu domaćih zadaća. Student nije obavezan predati niti jednu zadaću, ali one mu mogu popraviti konačnu ocjenu. Funkcija koja računa ukupan broj bodova ostvaren na domaćim zadaćama prikazana je u *Programskom kodu 4.4.1*.

**Programski kod 4.4.1.** Funkcija koja računa ukupan broj bodova ostvaren u domaćim zadaćama

 $\delta dz$  ukupno = round(( $\delta$ row dz['dz\_bodovi'] /  $\delta$ row['max\_bod\_dz']) \* 100, 2);

### <span id="page-19-1"></span>**4.5. Dolasci**

Pri računanju konačne ocjene važno je provjeriti je li student zadovoljio uvjete pohađanja nastave. Student na nastavi mora ostvariti najmanje 70% nazočnosti, a na laboratorijkim vježbama 100%, tj. mora biti prisutan na svim vježbama). Postotak pohađanja nastave računa se prema funkciji prikazanoj u *Programskom kodu 4.5.1*.

**Programski kod 4.5.1.** Funkcija koja računa postotak pohađanja nastave

\$dolasci pr = round((\$row\_pr['pr\_dolasci'] / \$row['br\_pr']) \* 100, 2);

\$dolasci\_av = round((\$row\_av['av\_dolasci'] / \$row['br\_av']) \* 100, 2);

\$dolasci\_lv = round((\$row\_lv\_d['lv\_dolasci'] / \$row['br\_lv']) \* 100, 2);

\$dolasci\_uk = round((0.4 \* \$dolasci\_pr) + (0.2 \* \$dolasci\_av) + (0.4 \* \$dolasci\_lv), 2);

U tablici vidljivo je da aplikacija prvo računa postotak pohađanja predavanja, auditornih vježbi i laboratorijskih vježbi posebno, a zatim računa ukupan postotak pohađanja nastave.

## <span id="page-20-0"></span>**4.6. UTS bodovi i završna ocjena**

Kako bi se utvrdila završna ocjena, prvo se mora izračunati ukupan broj bodova, tj. UTS. U izračun UTS bodova ubraja se: broj bodova ostvaren na kontrolnim zadaćama (ili ispitu), broj bodova ostvaren na laboratorijskim vježbama, broj bodova ostvaren u domaćim zadaćama i broj bodova ostvaren pohađanjem nastave:

 $$uts = round((0.4 * $kz_k/kupp_0) + (0.25 * $lv_kkupp_0) + (0.25 * $dz_k/kupp_0) + (0.1 *$ *\$dolasci\_ukupno), 2);*

Ako student nije položio ni kontolne zadaće ni ispit, nije ostvario dovoljno bodova za prolazak kolegija.

Pri računanju završne ocjene važno je voditi računa o nekoliko kriterija:

- kako bi položio kolegij, student mora imjti 50% ili više bodova iz kontrolnih zadaća (ili pismenog ispita) i mora imati 100% dolaznosti na laboratorijskim vježbama;
- ako student ima manje od 100% dolaznosti na laboratorijskim vježbama, mora ponavljati kolegij u sljedećoj akademskoj godini;
- ako je student prisustvovao svim vježbama, ali nije zadovoljio uvjet od 50% bodova na kolokvijima, treba izaći na pismeni ispit.

Ukupna se ocjena određuje prema bodovnom sustavu napisanom u *Tablici 4.6.1*.

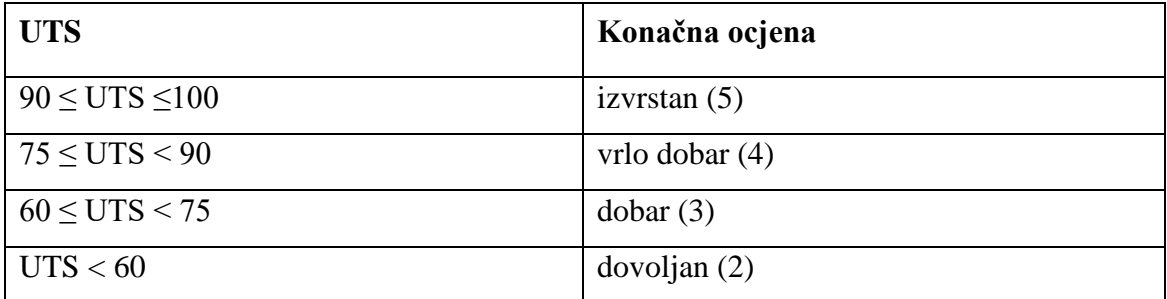

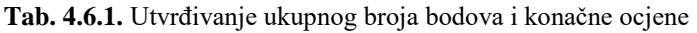

Aplikacija koristi sve prethodno navedene parametre i pomoću *IF/ELSE* petlje računa konačnu ocjenu. Izračun je prikazan u *Programskom kodu 4.6.1.*

**Programski kod 4.6.1.** IF/ELSE petlja za izračun konačne ocjene

```
if (($kz_ukupno > 49 || $ispit_ukupno > 49) && $dolasci_ly == 100) {
   $komentar = "Položeno";
  if ($kz ukupno > 49 && $ispit ukupno < 50) {
     \text{Socjena\_ukupno} = (0.6 * \text{Suts}) + (0.4 * \text{Skz\_ukupno});if ($ocjena_ukupno >= 90 && $ocjena_ukupno <= 100) {
        \text{Socjena} = \text{"izvrstan (5)";} }
     if ($ocjena_ukupno >= 75 && $ocjena_ukupno < 90) {
        \text{Socjena} = \text{"vrlo dobar (4)} }
     if ($ocjena_ukupno >= 60 && $ocjena_ukupno < 75) {
        \text{Sociena} = \text{"dobar (3)}";
       }
     if ($ocjena_ukupno < 60) {
        \text{Socjena} = \text{"dovoljan (2)} }
    }
  if ($kz_ukupno < 50 && $ispit_ukupno > 49) {
     \text{Socjena\_ukupno} = (0.6 * \text{Suts}) + (0.4 * \text{Sispit\_ukupno});if ($ocjena_ukupno >= 90 && $ocjena_ukupno <= 100) {
        \text{Socjena} = \text{"izvrstan (5)";} }
     if ($ocjena_ukupno >= 75 && $ocjena_ukupno < 90) {
        \text{Socjena} = \text{"vrlo dobar (4)";} }
     if ($ocjena_ukupno >= 60 && $ocjena_ukupno < 75) {
        \text{Sociena} = \text{"dobar (3)}";
       }
      if ($ocjena_ukupno < 60) {
        \text{Socjena} = \text{"dovoljan (2)} }
    }
}
if ($dolasci_lv < 100 && ($kz_ukupno < 50 && $ispit_ukupno < 50)) {
   $komentar = "LV neodrađene";
  \text{Sociena}\ukupno = "-";
  \text{Sociena} = "-";
}
if ($dolasci_ly = 100 \& \& ($kz_ukupno < 50 & \& $ispit_ukupno < 50)) {
   $komentar = "Ponovno ispit";
   $ocjena_ukupno = "-";
  \text{Sociena} = "-":
}
```
## <span id="page-22-0"></span>**5. KORISNIČKO SUČELJE**

Korisničko sučelje aplikacije izrađeno je na HTML-u i Bootsrap-u. Sastoji se od tri glavna dijela: super-administracija, administracija i dio za studente. Kako bi super-administrator i administratori pristupili sučelju, moraju izvršiti prijavu u sustav. Stranica za prijavu izgleda kako je prikazano na *Slici 5.1*.

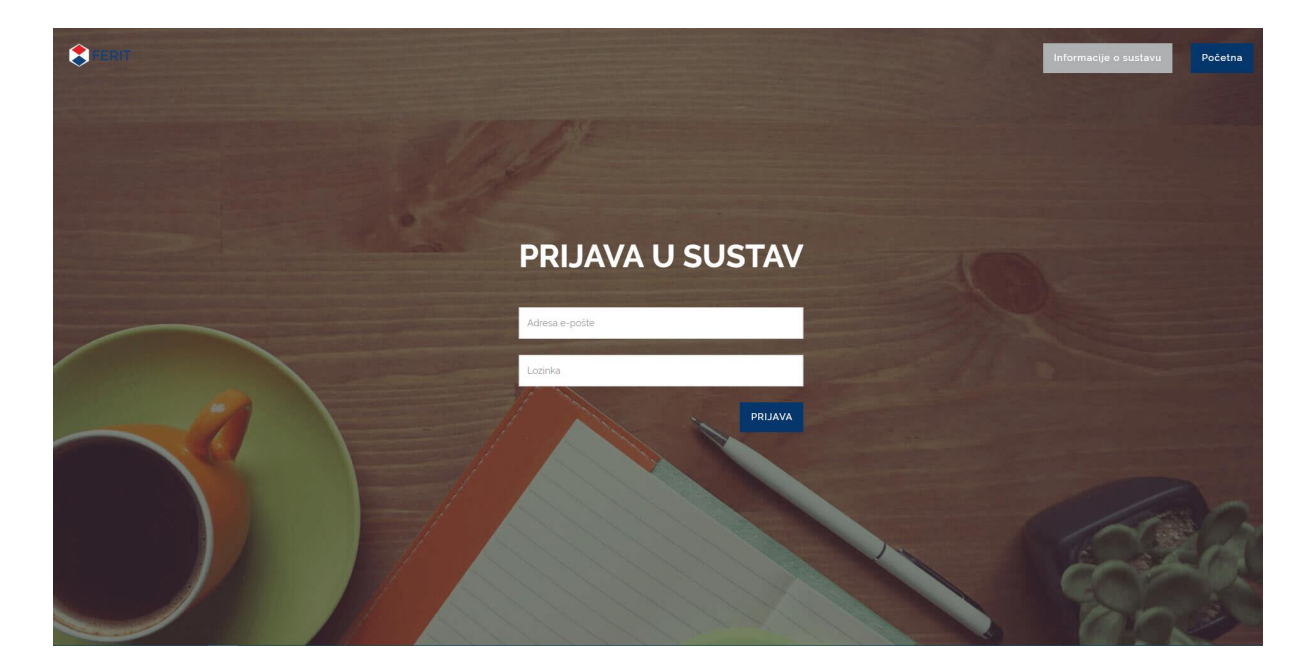

**Sl. 5.1.** Prijava korisnika u sustav

Kako bi se prijavili u sustav, administatori u obrazac za prijavu unose svoju adresu e-pošte i lozinku. Prilikom dodavanja profesora u sustav, super-administator dodaje im korisničku oznaku (adresu e-pošte) i lozinku. S tim se podacima profesori prijavljuju u sustav, a nakon prve prijave mogu promijeniti zadanu lozinku.

Super-administracijkom sučelju pristup ima odgovorna osoba (npr. zaposlenik referade) koji u sustav, nakon izvršene prijave, unosi sve kolegije, profesore i studente. Superadministrator postavlja kriterije kolegija, dodaje profesore na kolegije i upisuje studente. Prikaz super-administracijsok sučelja prikazano je na *Slikama 5.2.* i *5.3*.

| FERIT                   | = NADZORNA PLOČA          |                                                |                       |                                   |                         |             |
|-------------------------|---------------------------|------------------------------------------------|-----------------------|-----------------------------------|-------------------------|-------------|
| <b>B</b> Nadzorna ploča | Popis studenata           |                                                |                       |                                   |                         |             |
| Studenti                | <b>JMBAG</b>              |                                                | Ime i prezime         |                                   | <b>Status studenta</b>  |             |
| <b>A</b> Profesori      | 165060018                 |                                                | Maja Đurković         |                                   | Redovni student         |             |
| <b>N</b> Kolegiji       | 165060247                 |                                                | Lucija Glavaš         |                                   | Redovni student         |             |
|                         | 149210607                 |                                                | Tomislav Grgurić      |                                   | Redovni student         |             |
| <b>■</b> Odjava         | 165060044                 |                                                | <b>Bruno Matković</b> |                                   | Redovni student         |             |
|                         | Popis profesora           |                                                |                       |                                   |                         |             |
|                         | Matični broj znanstvenika | Ime i prezime                                  | Funkcija              | Katedra                           | Kontakt                 |             |
|                         | 266160                    | doc.dr.sc. Damir Blažević                      | docent                | Katedra za računalno inženjerstvo | damir.blazevic@etfos.hr |             |
|                         | Popis kolegija            |                                                |                       |                                   |                         |             |
|                         |                           | <b>Naziv</b>                                   |                       | Studij                            | Semestar                | <b>ECTS</b> |
|                         |                           | Objektno orijentirano programiranje (SR303-15) |                       | Stručni studij informatike        | 4.                      | 6.5         |
|                         |                           |                                                |                       |                                   |                         |             |

**Sl. 5.2.** Super-administracija - Nadzorna ploča

| $\blacktriangleright$ FERIT | = ADMINISTRACIJA STUDENATA |                       |                        |                  |                   |                          |                         |
|-----------------------------|----------------------------|-----------------------|------------------------|------------------|-------------------|--------------------------|-------------------------|
| <b>3</b> Nadzorna ploča     |                            |                       |                        |                  |                   |                          | <b>E</b> Dodaj studenta |
| Studenti                    |                            |                       |                        |                  |                   |                          |                         |
| <b>&amp;</b> Profesori      | <b>JMBAG</b>               | Ime i prezime         | <b>Status studenta</b> | Upiši na kolegij | Ispiši s kolegija | Uredi                    | Obriši                  |
|                             | 165060018                  | Maja Đurković         | Redovni student        | ÷                | ×                 | $\overline{a}$           | û                       |
| <b>B</b> Kolegiji           | 165060247                  | Lucija Glavaš         | Redovni student        | ٠                | ×                 | $\overline{\mathcal{Q}}$ | Û                       |
| <sup>(→</sup> Odjava        | 149210607                  | Tomislav Grgurić      | Redovni student        | ٠                | $\pmb{\times}$    | $\overline{a}$           | 會                       |
|                             | 165060044                  | <b>Bruno Matković</b> | Redovni student        | ٠                | $\pmb{\times}$    | $\overline{a}$           | 會                       |
|                             |                            |                       |                        |                  |                   |                          |                         |

**Sl. 5.3.** Super-administracija - Popis studenata

Administracijskom sučelju imaju pristup svi profesori dodani u sutav. Kada se prijave u sustav, profesori imaju pregled svih kolegija na koje su dodani i mogu vršiti evidenciju studenata koji su upisani na njihove kolegije. Evidencija se svodi na praćenje uspjeha studenata na predavanjima, domaćim zadaćama, provjerama znanja i laboratorijskim vježbama. Administracijsko je sučelje prikazano na *Slikama 5.4.* i *5.5*.

| FERIT                        | ≡ NADZORNA PLOČA |                                     |                            |                        |             |
|------------------------------|------------------|-------------------------------------|----------------------------|------------------------|-------------|
| ■ Vođenje evidencije +       | Moji kolegiji    |                                     |                            |                        |             |
| <b>EB</b> Pregled evidencije | Oznaka           | <b>Naziv</b>                        | Studij                     | Semestar               | <b>ECTS</b> |
| <sup>(→</sup> Odjava         | SR303-15         | Objektno orijentirano programiranje | Stručni studij informatike | 4.                     | 6.5         |
|                              | Moji studenti    |                                     |                            |                        |             |
|                              | <b>JMBAG</b>     | Ime i prezime                       |                            | <b>Status studenta</b> |             |
|                              | 165060247        | Lucija Glavaš                       |                            | Redovni student        |             |
|                              | 165060018        | Maja Đurković                       |                            | Redovni student        |             |
|                              | 165060044        | <b>Bruno Matković</b>               |                            | Redovni student        |             |
|                              | 149210607        | Tomislav Grgurić                    |                            | Redovni student        |             |
|                              |                  |                                     |                            |                        |             |
|                              |                  |                                     |                            |                        |             |
|                              |                  |                                     |                            |                        |             |
|                              |                  |                                     |                            |                        |             |
|                              |                  |                                     |                            |                        |             |
|                              |                  |                                     |                            |                        |             |
|                              |                  |                                     |                            |                        |             |
|                              |                  |                                     |                            |                        |             |
|                              |                  |                                     |                            |                        |             |

**Sl. 1.4.** Administracija - Nadzorna ploča

| FERIT                                        | $\equiv$ PREGLED EVIDENCIJE                    |                 |       |                 |                  |        |           |                     |               |         |               |              |
|----------------------------------------------|------------------------------------------------|-----------------|-------|-----------------|------------------|--------|-----------|---------------------|---------------|---------|---------------|--------------|
| $\blacksquare$ Vođenje evidencije +          | Objektno orijentirano programiranje (SR303-15) |                 |       |                 |                  |        |           |                     |               |         |               |              |
| <b>EE</b> Pregled evidencije<br><b>JMBAG</b> | Ime                                            | Prezime         | KZ1   | KZ <sub>2</sub> | KZ ukupno [%]    | LV [%] | DZ [%]    | Dolasci PR + AV [%] | Dolaci LV [%] | PI [%]  | Komentar      | Ocjena       |
| 165060018                                    | Maja                                           | <b>Đurković</b> | 8/40  | O/30            | 10 <sub>10</sub> | 62.86  | 67.5      | 51.11               | 100           | $\circ$ | Ponovno ispit | <b>.</b>     |
| 165060247                                    | Lucija                                         | Glavaš          | 39/40 | 26/30           | 92.08            | 100    | 100       | 77.78               | 100           | $\circ$ | Položeno      | izvrstan (5) |
| 149210607                                    | Tomislav                                       | Grgurić         | 0/40  | 0/30            | $\circ$          | 54.29  | 32.5      | 51.11               | 85.71         | $\circ$ | LV neodrađene | $\sim$       |
| 165060044                                    | Bruno                                          | Matković        | 0/40  | O/30            | $\circ$          | 85.71  | $\bullet$ | 48.89               | 100           | 80      | Položeno      | dobar (3)    |
|                                              |                                                |                 |       |                 |                  |        |           |                     |               |         |               |              |

**Sl. 5.5.** Administracija - Pregled evidencije

Sučelje za studente odnosi se na početnu stranicu aplikacije. Na početnoj stranici unosom JMBAG-a studenti mogu vidjeti svoje uspjehe na upisanim kolegijima. Uspjeh se odnosi na konačan prijedlog ocjene, ali i na sve parametre koji utječu na ocjenu, što studentima omogućava detaljan uvid u ostvarene bodove. Sučelje za studente prikazano je na *Slikama 5.6.* i *5.7*.

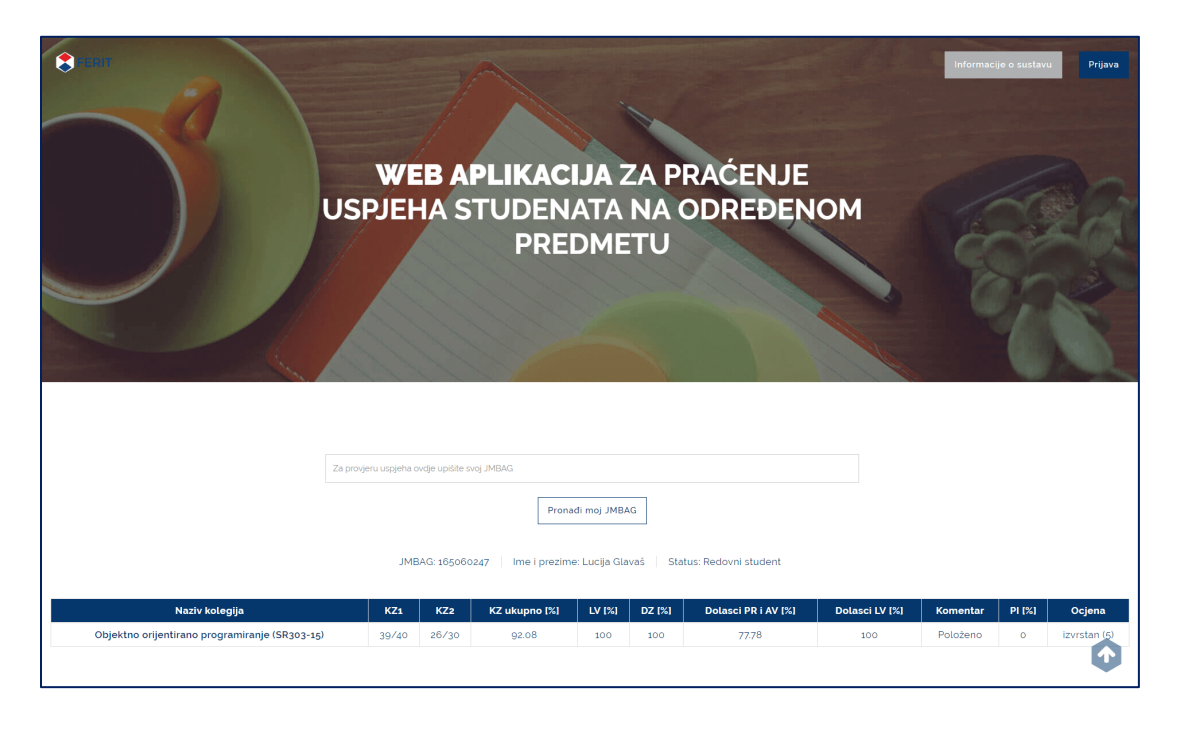

**Sl. 5.6.** Početna stranica - Prikaz uspjeha

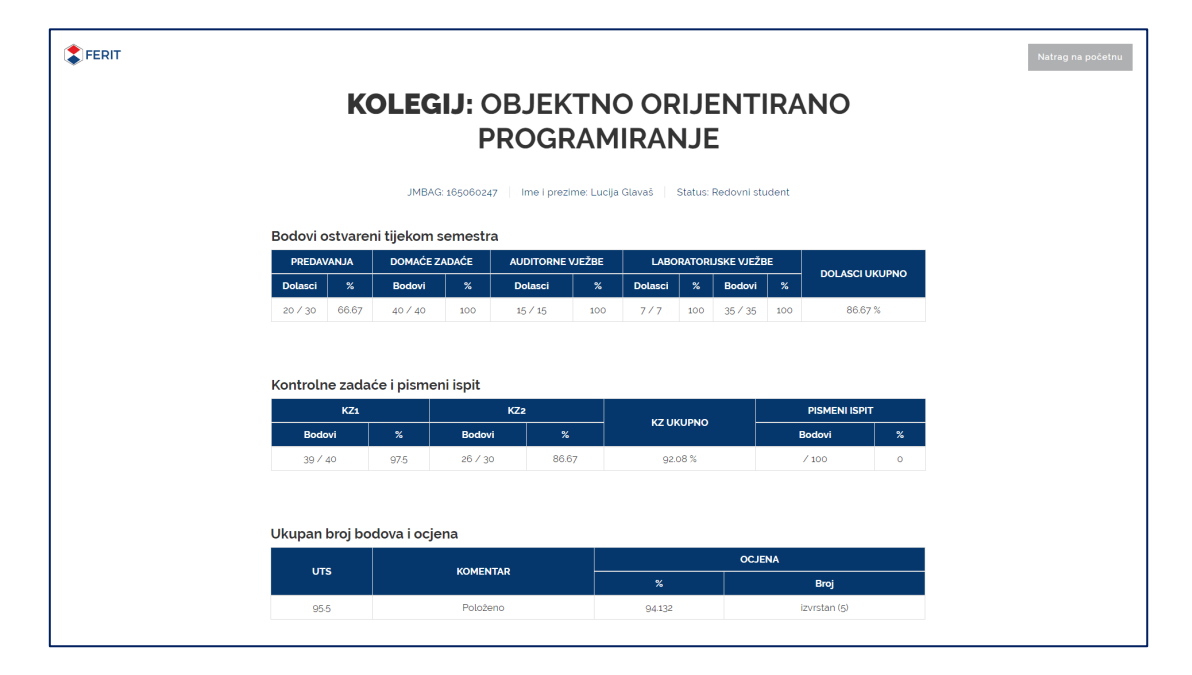

**Sl. 5.7.** Početna stranica - Detaljan uvid u uspjeh na kolegiju

## <span id="page-26-0"></span>**6. ZAKLJUČAK**

Web aplikacija za praćenje uspjeha studenata na određenom predmetu napravljena je u sklopu završnog rada na sturčnom studiju Informatike. Svrha aplikacije računanje je završne ocjene na pojedinom kolegiju. Aplikacija se se satoji od super-administratorskog sučelja na kojemu se unose sve bitne informacije o studentima, profesorima i kolegijima, od administratosrkog sučelja na kojemu profesori vrše evidenciju tokom semestra te od javnog sučelja na kojemu studenti pomoću svog JMBAG-a mogu vidjeti svoj uspjeh na pojedinim kolegijima.

Aplikacija je napisana u HTML-u i CSS, a baza je kreirana na Linux serveru pomoću MySQL-a. Aplikacija je optimizirana i može joj se pristupiti sa svih uređaja i operacijskih sustava.

## <span id="page-27-0"></span>**LITERATURA**

[1] Doc.dr.sc. Ivica Lukić, "Baze podataka – Uvodno predavanje, modeli baza podataka i osnovni pojmovi", PowerPoint prezentacija, 2016. (Zadnji pristup: 16. srpnja 2017.)

• [https://loomen.carnet.hr/pluginfile.php/506150/mod\\_resource/content/2/BP%2001](https://loomen.carnet.hr/pluginfile.php/506150/mod_resource/content/2/BP%2001%20Uvodno%20predavanje.pdf) [%20Uvodno%20predavanje.pdf](https://loomen.carnet.hr/pluginfile.php/506150/mod_resource/content/2/BP%2001%20Uvodno%20predavanje.pdf)

[2] Doc.dr.sc. Ivica Lukić, "Baze podataka – Relacijski model podataka", PowerPoint prezentacija, 2016. (Zadnji pristup: 2. rujna 2017.)

• [https://loomen.carnet.hr/pluginfile.php/506151/mod\\_resource/content/1/BP%2002](https://loomen.carnet.hr/pluginfile.php/506151/mod_resource/content/1/BP%2002%20Relacijski%20model.pdf) [%20Relacijski%20model.pdf](https://loomen.carnet.hr/pluginfile.php/506151/mod_resource/content/1/BP%2002%20Relacijski%20model.pdf)

[3] Wikipedia, "HTML", članak s web stranice (Zadnji pristup: 15. lipnja 2017.)

• <https://en.wikipedia.org/wiki/HTML>

[4] Wikipedia, "MySQL", članak s web stranice (Zadnji pristup: 15. lipnja 2017.)

• <https://en.wikipedia.org/wiki/MySQL>

[5] SmartDraw, "Entity Relationship Diagram", web stranica, 2017. (zadnji pristup: 2. rujna 2017.)

• <https://www.smartdraw.com/entity-relationship-diagram/>

## <span id="page-28-0"></span>**SAŽETAK**

Web aplikacija za praćenje uspjeha studenata na određenom predmetu napravljena je prema pravilniku ocjenjivanja Fakulteta elektrotehnike, računarstva i informacijskih tehnologija Osijek iz 2017. Aplikacija točno računa uspjeh studenata pomoću kriterija ocjenjivanja i evidencije unesene u bazu podataka.

Za kreiranje klijentskog dijela aplikacije korišteni su HTML, CSS, Bootstrap i JavaScript, a na poslužiteljskoj je strani korišten PHP i MySQL na stvarnom Linux serveru. Za upravljanje bazom podataka može se koristiti cPanel ili super-administratorski dio unutar same aplikacije.

Ključne riječi: HTML, CSS, Bootstrap, PHP, MySQL, server, baza podataka, obrazac

## <span id="page-29-0"></span>**WEB APPLICATION FOR STUDENT COURSE RECORDS**

## <span id="page-29-1"></span>**Abstract**

A Web Application for Student Course Records was made according to the Rules of Assessment od the Faculty of Electrical Engineering, Computer Science and Information Technology Osijek, from 2017. The application accurately calculates student success using the course rating criteria and student records entered in a database.

Client side of the application was created with HTML, CSS, Bootstrap and JavaScript. Server side of the application was created with PHP and MySQL on a real Linux server. Database can be manipulated through cPanel or trough super-admin application interface.

Keywords: HTML, CSS, Bootstrap, PHP, MySQL, server, database, form

## <span id="page-30-0"></span>**ŽIVOTOPIS**

Lucija Glavaš rođena je 24. prosinca 1994. i Osijeku. Osnovnu je školu i prirodoslovnomatematičku gimnaziju zavšila je u Osijeku. Nakon završene srednje škole, u 2013. godini, upisala je stručni studij Informatike na Elektrotehničkom fakultetu Osijek (danas: Fakultet elektrotehnike, računarstva i informacijskih tehnologija Osijek).

Lucija Glavaš

## <span id="page-31-0"></span>**PRILOZI**

Svi prilozi korišteni za izradu ovoga rada nalaze se na CD-u priloženom uz rad.